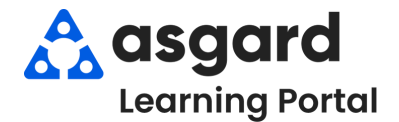

## **Asgard Escritorio Órdenes de Trabajo Estándar Acciones Tomadas**

Las Acciones Tomadas están diseñadas para cerrar el círculo entre lo que el huésped solicita/informa y el trabajo realizado para resolver el problema. Con las Acciones Tomadas, las categorías de tareas específicas, como Iluminación, Televisores y Electrodomésticos, tendrán una lista específica de resoluciones potenciales, una de las cuales debe ser seleccionada para completar la orden de trabajo. Si tiene algún problema con la Acciones Tomadas, póngase en contacto con nosotros en support@asgardsoftware.com.

> **Paso 1:** En el espacio Tarea, escriba la palabra clave del problema. Seleccione la tarea adecuada y presione *Tab*.

Las tareas asociadas con la Acciones Tomadas Múltiples tareas están disponibles cuando serán específicas a cada categoría, con **una** se selecciona una tarea que **no** está sola opción para elegir. asociada con Acciones Tomadas . Tareas: Tareas gabinete iluminación Reparación Estante para gabinete de reparación - Reparación / Reemplazo (ingeniería) Gabinete de reparación - cajón roto - reparación / reemplazo (ingeniería) Gabinete de reparación - Dañado - Reparación / Reemplazo (ingeniería) Gabinete de reparación - Hardware faltante - Reparación / reemplazo (ingeniería) Gabinete de reparación - Laminado que se desprende - Reparación / reemplazo (ingeniería) **Las categorías de Acciones Tomadas y la lista** Gabinete de reparación - molduras faltantes/dañadas - reparación / reemplazo (ingeniería) **de acciones disponibles están predeterminadas** Gabinete de reparación - puerta rota - reparación / reemplazo (ingeniería) Gabinete de reparación - Toekick faltante/dañado - Reparar/reemplazar (Ingel **por su equipo corporativo.**

> **Paso 2:** Al completar la Orden de Trabajo en el escritorio, seleccione la Acción Tomada apropiada desde el menú desplegable.

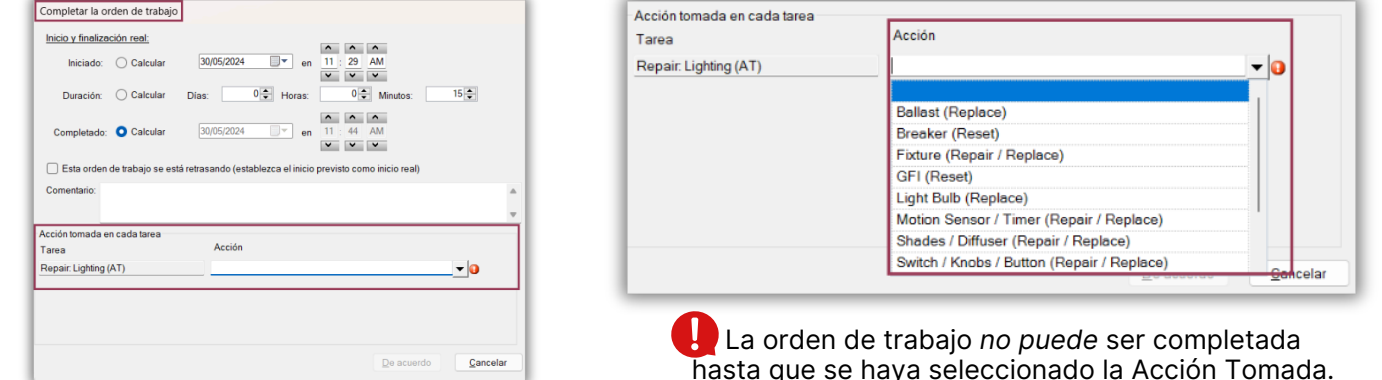

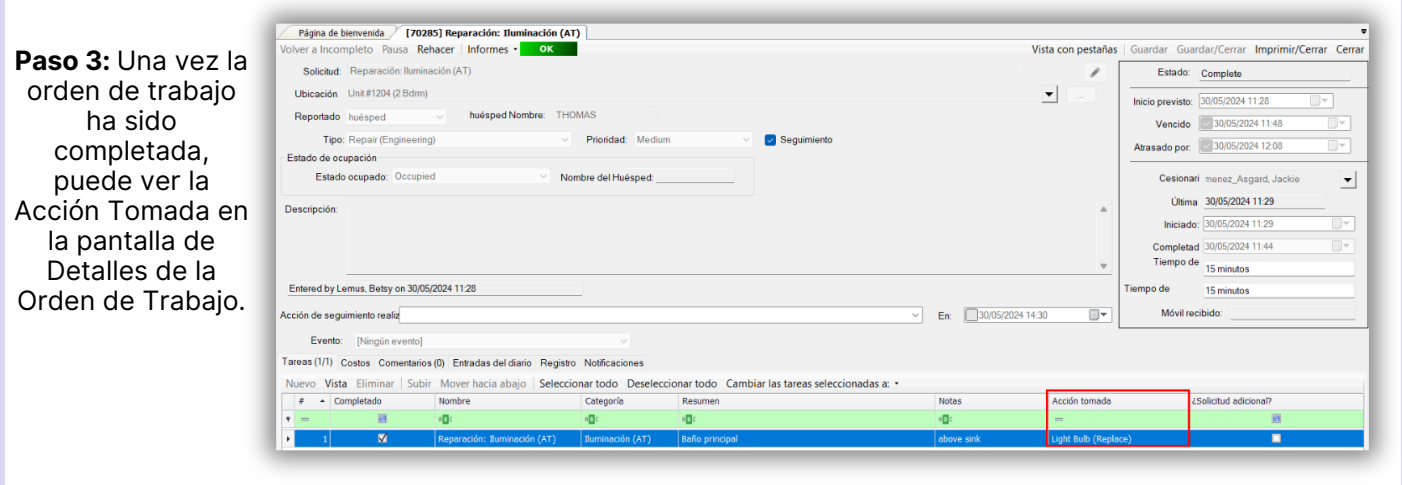